# Productivity / Accessibility Ribbon: Word 2010 Quick Accessibility Reference

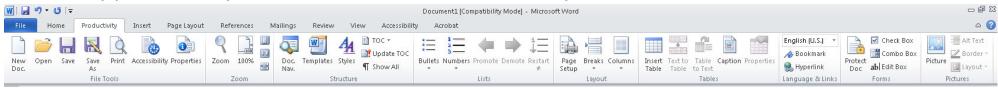

### **File Tools**

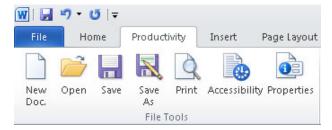

- New Doc Creates a new document in the default template.
- Open Opens an existing document
- Save Saves the document with the current file name.
- Save as Saves the document and prompts you for a new file name
- **Print** prints the document
- Accessibility Checks for common accessibility mistakes.
- Properties Define meta data about the document to aid in searching.

## Zoom

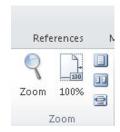

- Zoom Set the magnification level
- 100% Set magnification to 100%
- One Page Display one page of the document.
- Two Pages Display two pages side by side.
- Page Width Display the document so that the width of the document matches the width of the window.

### **Structure**

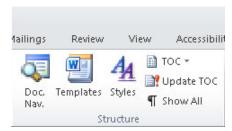

- Doc Nav Opens an outline view of the document and allows heading navigation.
- Templates Select or change the template for the document.
- Styles Select headings, lists, and other styles to provide semantic structure for your document.
- **TOC** Insert a table of contents
- Update TOC Update the table of contents
- Show all Show paragraph marks & breaks.

### Lists

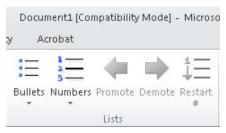

- Bullets Create a bulleted list
- Numbers Create a numbered list
- Promote Move the selected item(s) to the next higher level in a nested list.
- Demote Move the selected item(s) to the next lower level in a nested list
- Restart # Restart the numbering.

## Layout

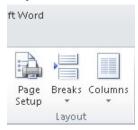

- Page Setup Set up page size, orientation and margins.
- Breaks Insert section breaks, column breaks, and page breaks.
- Columns choose the number of columns for the page or the section

### **Tables**

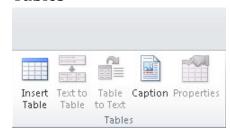

- Insert Table Create a table at the cursor location.
- **Text to table** Convert selected text to a table
- **Table to text** Convert a table to text (left to right top to bottom).
- Caption add a caption to a table, picture or other image
- **Properties** Set the header row on a table, column size, row height, etc.

## Language and Links

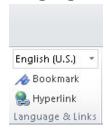

- Language drop down set the language of the document or section.
- Bookmark add linked bookmarks to a document.
- Hyperlink add a hyperlink to a document and create meaningful link text

#### **Forms**

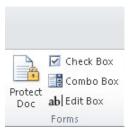

- Protect document lock the document.
  Accessible forms (only allow filling in forms)
- Check Box add a checkbox (does not work with all assistive technologies)
- Combo Box add a combo box (does not work with all assistive technologies.
- ab | Edit Box add an edit form field (works with all assistive technologies)

## **Pictures**

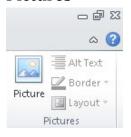

- Picture insert a picture or diagram in a document.
- Alt Text add alternative text to the description field in a document
- **Layout** set the picture layout to in-line for maximum accessibility.